## **How to Preview Attachments**

## **Feature Overview**

In the Attachments section of OTJ, you can **Preview** files in **Create** and **Add to issue** screen.

## **Quick Steps**

| Step # | Action                                              |
|--------|-----------------------------------------------------|
| 1      | Open Create or Add to issue screen                  |
| 2      | Under Attachment section, click on the image        |
| 3      | The image will open in a new window (Edge Web View) |

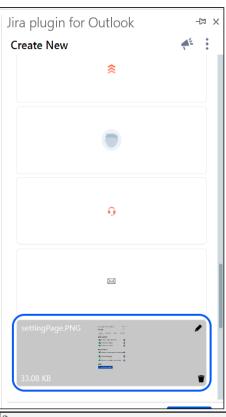

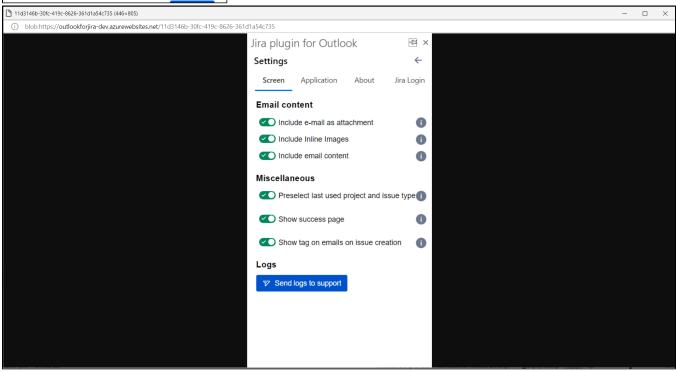